Kwalificatiescript

### MedMij Sturen PDF/A

PDF/A STUREND SYSTEEM

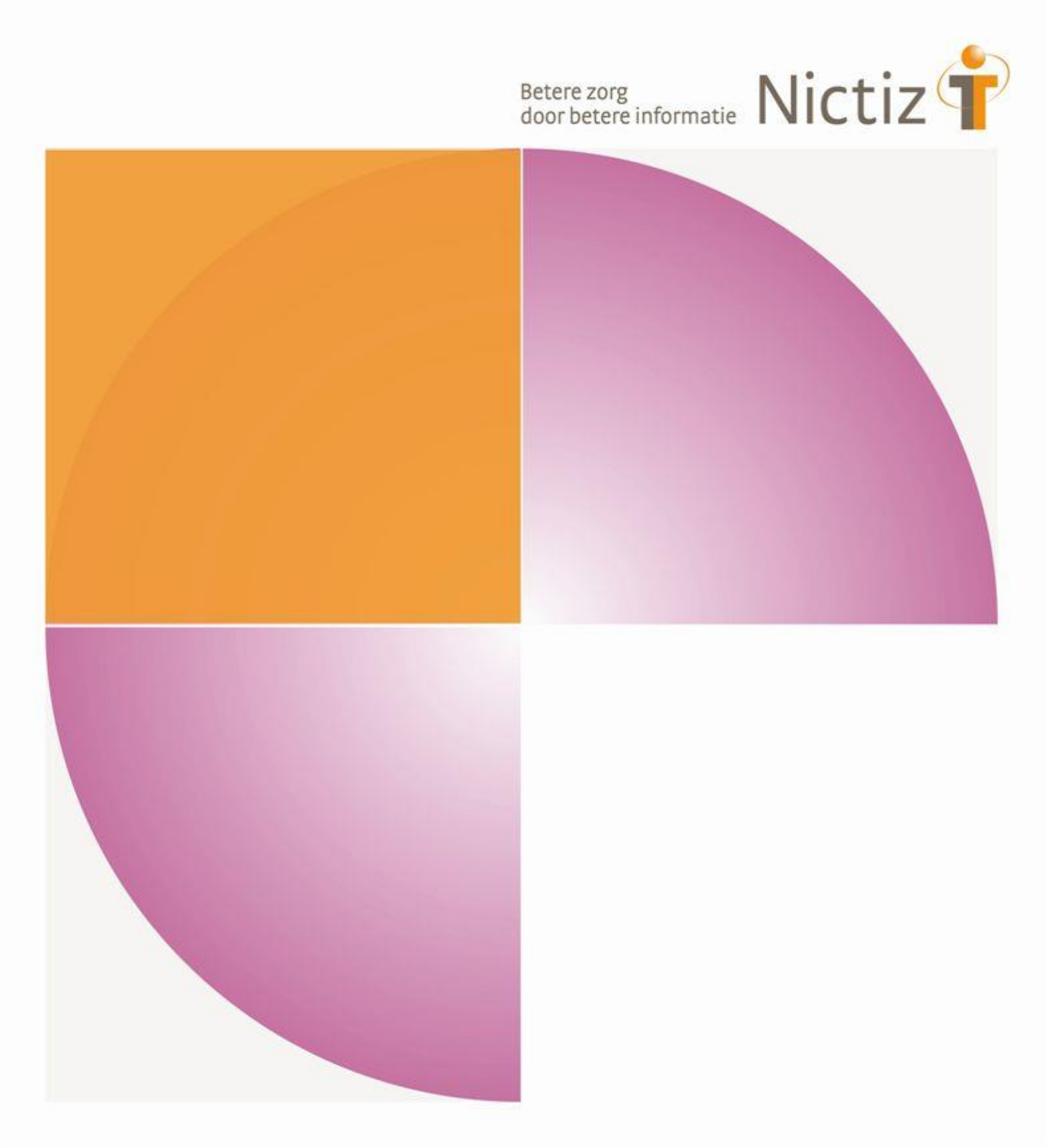

Kwalificatiescript

## MedMij Sturen PDF/A

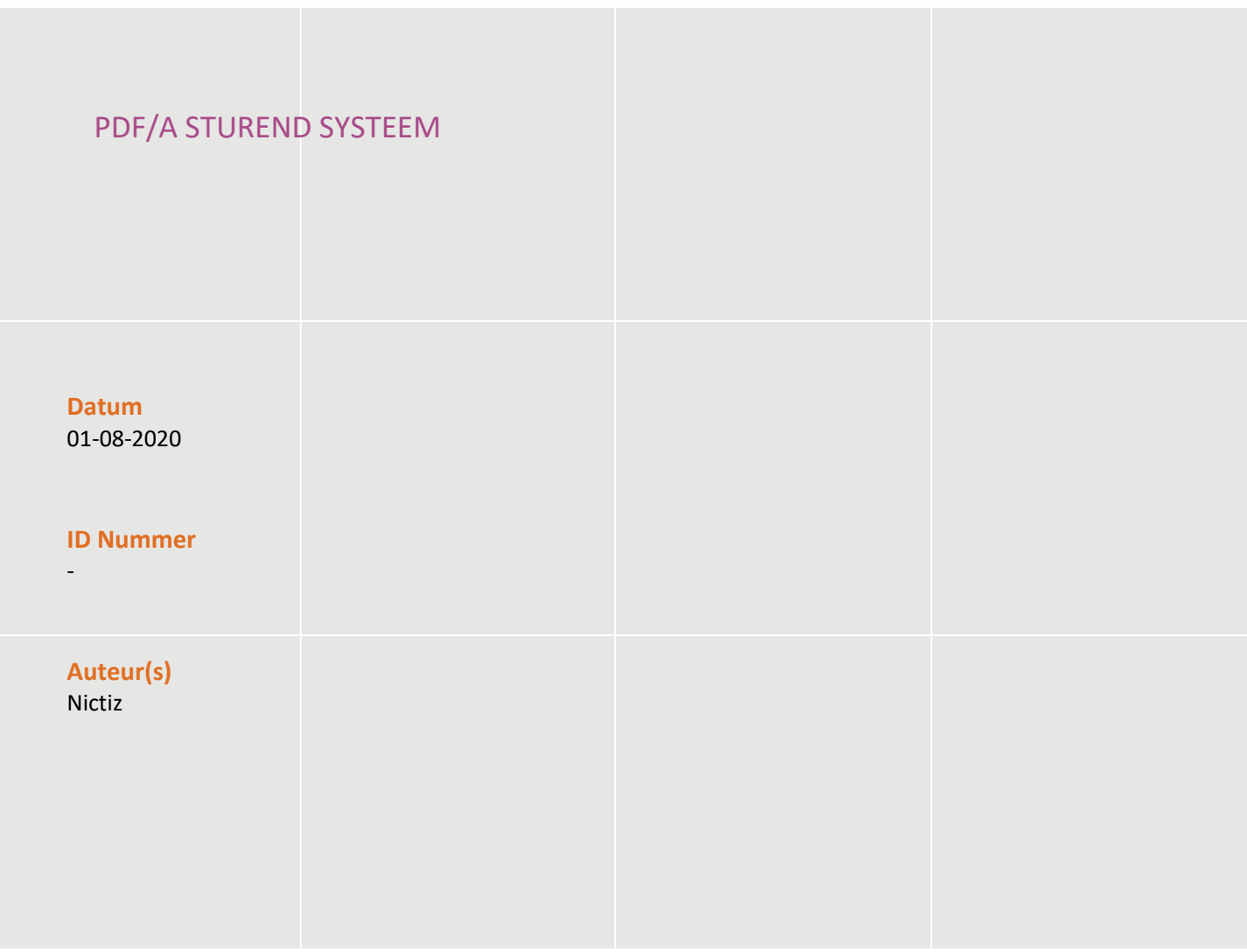

### Inhoud

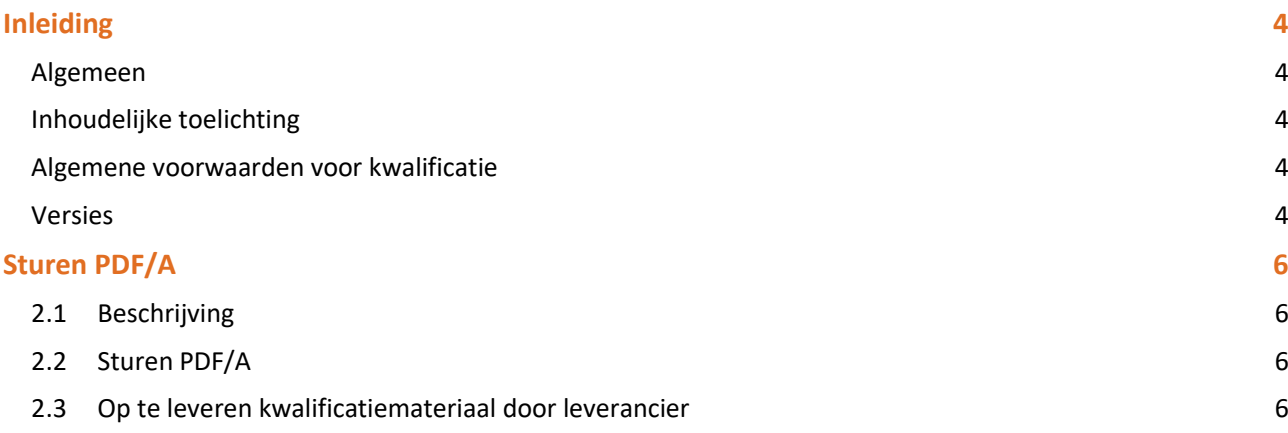

# Inleiding

#### **Algemeen**

Dit document bevat de te doorlopen scripts bij kwalificatie voor de systeemrollen 'Sturen PDF/A document naar zorgaanbieder' binnen het MedMij afsprakenstelsel. De doelgroep van dit document is de PGO leverancier die wil kwalificeren. `

De kwalificatie wordt door de kwalificator getoetst met behulp van de Nictiz kwalificatiesimulator, die is ingericht op een FHIR server. De kwalificatiesimulator kan berichten verzenden en ontvangen. In dit document wordt verwezen naar de addenda waarin inhoudelijke gegevens zijn opgenomen, deze addenda zijn opgenomen in het separate document '*2. Addenda - Kwalificatiescript - MedMij Sturen PDFA'*.

Er wordt gebruik gemaakt van testpatiënten met fictieve BSN's.

**LET OP:**

• Het is aan te raden om de scenario's in volgorde af te handelen, dus eerst raadplegen en dan pas sturen. Op deze manier zorg je ervoor dat testdata niet vervuild raakt.

#### **Inhoudelijke toelichting**

Deze kwalificatiescripts zijn opgesteld ten behoeve van MedMij. Bij het opstellen van de scripts is uitgegaan van het Functioneel Ontwerp PDF/A waarvan de actuele versie via de [Ontwerpen MedMij](https://informatiestandaarden.nictiz.nl/wiki/MedMij:Vcurrent_Ontwerpen) te bereiken is. De op te vragen onderdelen die in het functioneel ontwerp besloten liggen zijn waar mogelijk gekoppeld aan zorginformatiebouwstenen.

#### **Algemene voorwaarden voor kwalificatie**

Een leverancier kan starten met een kwalificatie, als hij voldoet aan onderstaande voorwaarden:

- 1. Kennis en begrip van MedMij afsprakenstelsel.
- 2. Kennis over de te gebruiken infrastructuur of het netwerk waarover uitgewisseld wordt en de toegang daartoe, inclusief authenticatie/autorisatie etc.
- 3. Kennis en begrip van de MedMij informatiestandaard PDF/A, zoals beschreven op de informatiestandaarden wiki van Nictiz.
- 4. Kennis en begrip van het IHE MDH profiel zoals al verwezen vanuit de MedMij informatiestandaard PDF/A.
- 5. Kennis en begrip en het kunnen toepassen van de verschillende tabellen, waardelijsten en andere referenties die de informatiestandaard gebruikt.
- 6. Kennis en begrip, en het naleven van de aandachtspunten zoals beschreven in het document '*2. Addenda - Kwalificatiescript - MedMij Sturen PDF/A'*
- 7. Alle gegevens die de kwalificerende partij zelf moet invoeren zijn te vinden in de kwalificatiedocumentatie. *Onjuist ingevoerde gegevens* (ook tijd/datum etc.) zullen leiden tot vertraging van en kunnen blokkerend zijn voor het kwalificatieproces.
- 8. Inhoudelijke informatie, beschreven in de informatiestandaard, moet altijd toegankelijk gemaakt worden voor de eindgebruiker. De leverancier levert voor deze informatie schermafdrukken op ten behoeve van controle.
- 9. Het testen van infrastructurele eisen maakt geen onderdeel uit van deze kwalificatie.

#### **Versies**

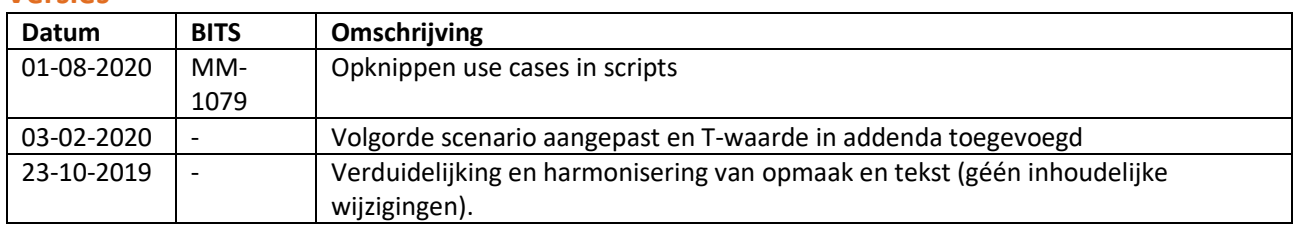

# Sturen PDF/A

#### **2.1 Beschrijving**

Dit hoofdstuk van het kwalificatiescript is bedoeld om te controleren of het systeem (PGO) succesvol PDF/A documenten aan een zorgaanbieder (XIS) kan sturen, volgens het PUSH principe.

De persoon is ingelogd in de PGO en wil gegevens sturen (ook wel 'delen' genoemd). Daarvoor moet de PGO eerst verbinding maken met een zorginformatiesysteem (XIS). In dit kwalificatiescript gaan we ervanuit dat de verbinding reeds succesvol is gemaakt.

Daarnaast is het uitgangspunt dat de gegevens naar 1 bronsysteem (XIS) worden gestuurd.

#### **2.2 Sturen PDF/A**

De volgende stappen moeten worden uitgevoerd, voor de verschillende scenario's:

- 1. Registreer in het PGO de patiëntgegevens voor de testpersoon zoals opgenomen in '*2. Addenda - Kwalificatiescript - MedMij Sturen* PDF/A'*.*
- 2. De PGO stuurt documenten PDF/A richting de kwalificatiesimulator voor een bepaald persoon, zoals beschreven in de scenario's 3.1 t/m 3.2.
- 3. De kwalificatiesimulator (FHIR server) zal de PDF/A ontvangen en verwerken. De gegevens komen overeen met de gegevens in het document *2. Addenda - Kwalificatiescript - MedMij Sturen PDFA.*
- 4. Maak schermafdrukken van de wijze waarop het PGO systeem de PDFA stuurt, en leg deze vast in het document *'3. Aanleverformat – Sturen PDFA'.*

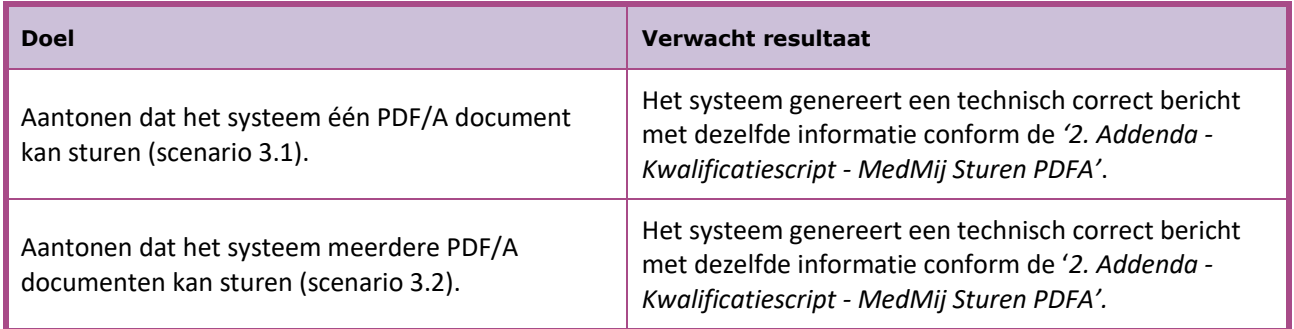

Scenario's (push vanuit PGO naar XIS van 1 specifieke Zorgaanbieder waarmee verbinding is gemaakt)

Scenario 3.1: Sturen van één PDF/A document van persoon 3 Scenario 3.2: Sturen van een collectie PDF/A documenten van persoon 3

#### **2.3 Op te leveren kwalificatiemateriaal door leverancier**

- De berichten die worden verstuurd vanuit de PGO. Deze worden door de kwalificator afgevangen op de FHIR server.
- Schermafdrukken van de gestuurde PDF/A documenten en gestuurde metadata in het systeem zoals genoemd in het document '*2. Addenda – Kwalificatiescript - MedMij Sturen PDFA'* voor scenario's 3.1 en 3.2.

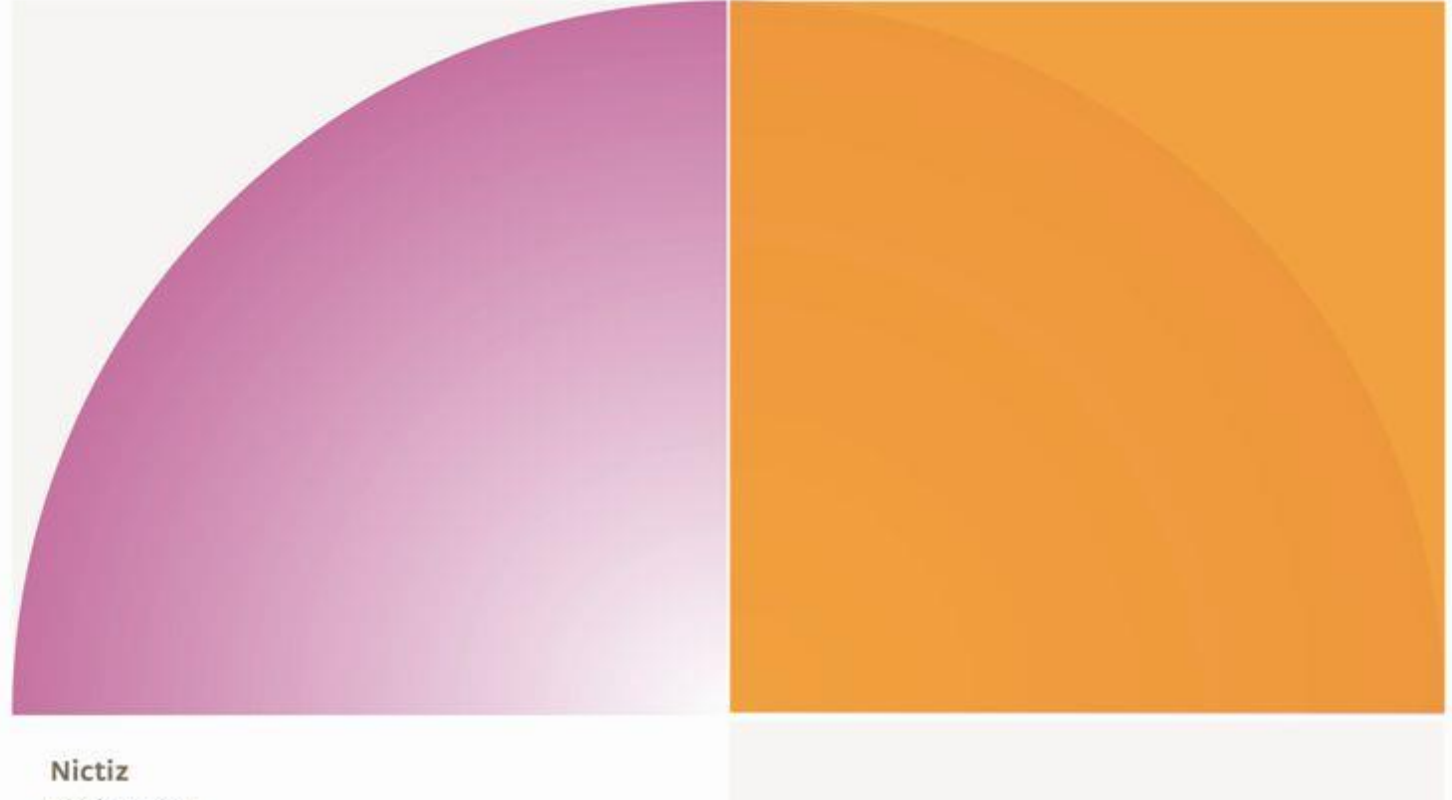

Postbus 19121 2500 CC Den Haag Oude Middenweg 55 2491 AC Den Haag

T 070 - 317 34 50 info@nictiz.nl www.nictiz.nl